## 電子申請の方法について

辰野町マタニティタクシー事業の利用登録及び助成金の申請は、ながの電子申請サービスを利用しています。 申請手順は以下のとおりです。

① QR コードを読み込むか、URL からインターネットにアクセスして、画面の指示に従いログイン等を行っ てください。

[https://apply.e-tumo.jp/town-tatsuno-nagano-u/offer/offerList\\_detail.action?tempSeq=32934](https://apply.e-tumo.jp/town-tatsuno-nagano-u/offer/offerList_detail.action?tempSeq=32934)

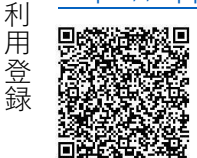

[https://apply.e-tumo.jp/town-tatsuno-nagano-u/offer/offerList\\_detail.action?tempSeq=32961](https://apply.e-tumo.jp/town-tatsuno-nagano-u/offer/offerList_detail.action?tempSeq=32961)

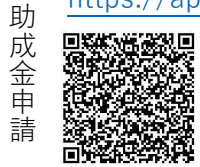

- ② (ア)(イ)どちらからでも申請できます。
	- (ア) 「利用者登録をせずに申し込む方はこちら」…利用者登録をしなくても申請可能です。
	- (イ) 「既に利用者登録がお済みの方」…過去に利用者登録をしたことがある(電子申請システムの利用者 ID がある)場合は、ID とパスワードでログインします。
- ③ 内容を確認いただき、「同意する」を押してください。
- ④ それぞれの項目に入力してください。必須項目は必ず入力してください。
- ⑤ それぞれの項目に入力したら送信してください。入力漏れがあると送信できません。
- ⑥ 申請すると、「受理完了通知メール」が自動メールで送信されます。 迷惑メール対策などでメール設定してある場合、メールが受信できない場合があります。その場合は、 town-tatsuno-nagano@skantan.com を受信できるように設定してください。
- ⑦ 申請は完了です。

## **【助成金申請の場合】**

## 添付書類について

①医療機関等の受診を証明するもの(母子手帳、医療機関等の領収書等)、②タクシー料金の領収書、③振込 口座(通帳、キャッシュカード等)の画像を添付してください。ネット銀行で通帳等ない場合は、Web 画面 の写しで結構です。添付方法については別紙をご確認ください。

添付できない場合は、以下の原因が考えられます。

- サイズが大きい可能性がありますので、サイズを小さくしてください。
- ・ 利用環境 (OS、Web ブラウザ) により正常に動作しない場合があります。その場合はお手数ですが、 お電話いただくか、メール(kosodate-k@town.tatsuno.lg.jp 宛まで)でご連絡ください。

## 助成金の振込について

振込日はメールでお知らせ致します。書面での通知はありませんので予めご了承ください。